# **SCRAPPER'S GUIDE**

## The Easiest Way To Learn Digital Scrapbooking. Guaranteed.

### **Size Matters! (Photoshop Elements)**

#### **Tip of the Week by Jennifer White on March 1, 2011**

I was squinting at my smartphone yesterday when it occurred to me that the older I get the smaller the text on my digital devices seems! At least in Photoshop Elements those of us who are, you know… "of a certain age..." like me, can fight back just a little and change the size of our font previews!

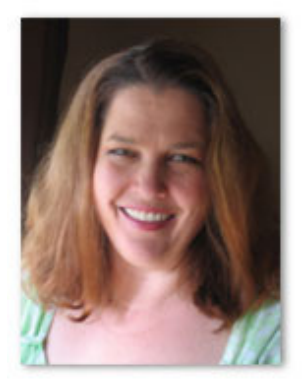

#### **Step 1) Open the Type Preferences Dialog**

In the Menu Bar choose Edit > Preferences > Type

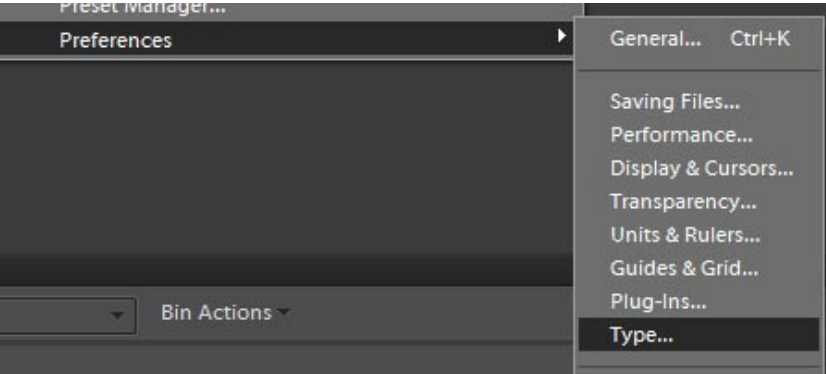

#### **Step 2) Change your Font Preview Size**

In the Type Preferences dialog box that opens, go to Font Preview Size, click the check box and choose the size you prefer from the drop down menu. I like Large, but you can do what works for you!

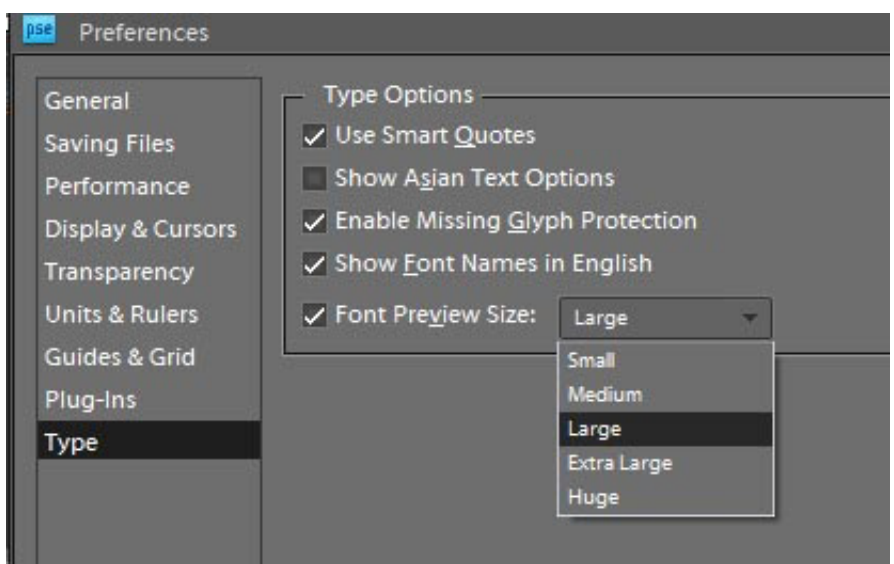

Page 1 Size Matters! © 2011 Scrapper's Guide, all rights reserved.

Now when you pull down the font menu to choose a font, you'll be able to see the font samples much larger! Here's what HUGE looks like:

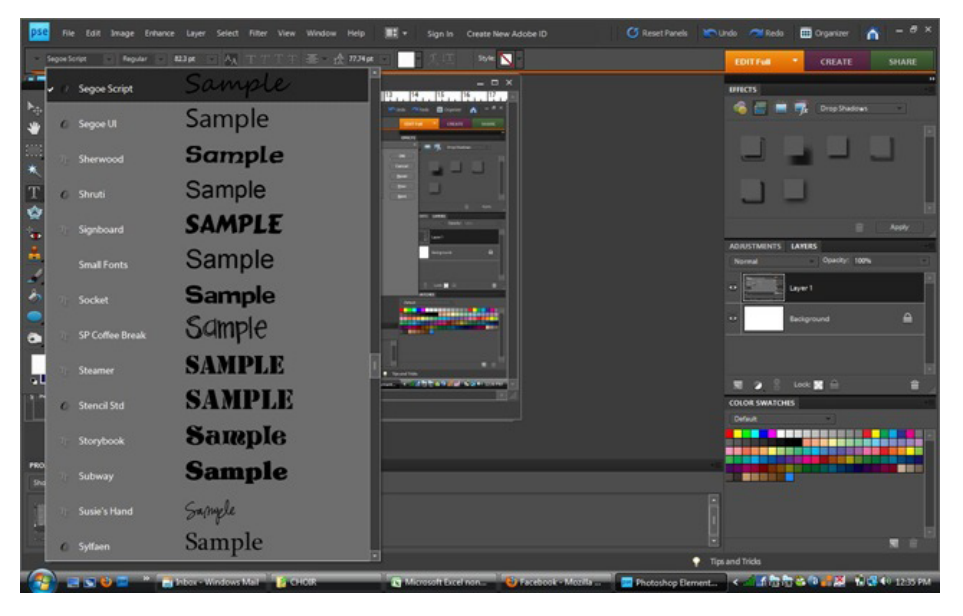

You see fewer fonts at one time, so you'll need to scroll more, but you can get a much better idea of what the font you intend to use really looks like!

I hope you find this helpful. Now go journal something!

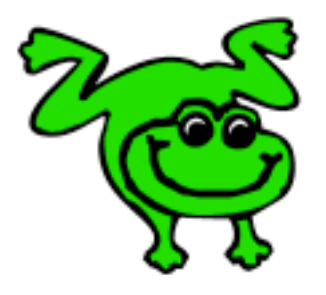

#### Leap Frog To The Next Level!

Rather than learning a bit here and a bit there, why not leap frog to the next level? Our *Learn Digital Scrapbooking* class takes you **step-by-step from rank beginner to confident digital scrapbooker** in a fraction of the time!

[Find out more about the Learn Digital Scrapbooking Class.](http://www.scrappersguide.com/classes/)

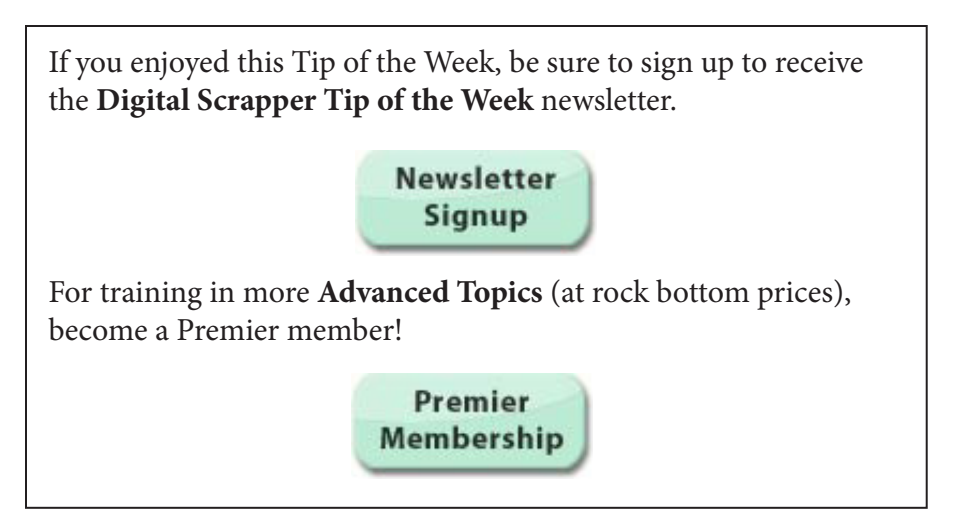